# Effective Django Build 2015.10.18

Nathan Yergler

18 October 2015

#### CONTENTS

| 1 | Getting Started1.1Your Development Environment1.2Setting Up Your Environment1.3Beginning a Django Project                                                                                                    | <b>3</b><br>3<br>4<br>5                                         |
|---|----------------------------------------------------------------------------------------------------|-----------------------------------------------------------------|
| 2 |                                                                                                    | 7<br>7<br>9<br>10                                               |
| 3 | 3.1View Basics3.2Generic & Class Based Views3.3Class Based Views3.4Listing Contacts3.5Defining URLs3.6Creating the Template3.7Creating Contacts3.8Testing Your Views3.9Integration Tests                                                                         | <b>13</b><br>13<br>14<br>14<br>15<br>15<br>17<br>18<br>19<br>21 |
| 4 | 4.1       Adding Static Files         4.2       Referring to Static Files in Templates         4.3       Simple Template Inclusion         4.4       Serving Static Files         4.5       Review         Additional Generic Views         5.1       Edit Views | <b>23</b><br>24<br>24<br>25<br>26<br><b>27</b><br>27            |
|   |                                                                                                    | 29<br>30                                                        |
| 6 | 6.1       Adding Fields to the Form         6.2       Overriding the Default Form         6.3       Customizing Validation                                                                                                    | <b>31</b><br>32<br>32<br>33                                     |

|   | 6.5<br>6.6 | Testing Forms         35           Review         36 | 5<br>6 |
|---|------------|------------------------------------------------------|--------|
|   |            |                                                      |        |
| 7 | Relat      | ted Models 37                                        | 7      |
|   | 7.1        | Adding Relationships                                 | 7      |
|   | 7.2        | Editing Related Objects                              | 3      |
| 8 | Hand       | Iling Authentication & Authorization       41        |        |
|   |            | Authentication 41                                    |        |
|   | 8.2        | Authorization                                        | 4      |
|   | 8.3        | Review                                               | 7      |

**Note:** Video of this tutorial (https://www.youtube.com/watch?v=NfsJDPm0X54) from PyCon is available on YouTube.

Django is a popular, powerful web framework for Python. It has lots of "batteries" included, and makes it easy to get up and going. But all of the power means you can write low quality code that still seems to work. So what does *Effective Django* mean? It means using Django in a way that emphasizes writing code that's cohesive, testable, and scalable. What do each of those words mean?

Well, "cohesive" code is code that is focused on doing one thing, and one thing alone. It means that when you write a function or a method, that it does one thing and does it well.

This is directly related to writing testable code: code that's doing too much is often difficult to write tests for. When I find myself thinking, "Well, this piece of code is just too complex to write a test for, it's not really worth all the effort," that's a signal that I need to step back and focus on simplifying it. Testable code is code that makes it straight-forward to write tests for, and that's easy to diagnose problems with.

Finally, we want to write scalable code. That doesn't just mean it scales in terms of performance, but that it also scales in terms of your team and your team's understanding. Applications that are well tested are easier for others to understand (and easier for them to modify), which means you're more able to improve your application by adding engineers.

My goal is to convince you of the importance of these principles, and provide examples of how to follow them to build more robust Django applications. I'm going to walk through building a contact management application iteratively, talking about the choices and testing strategy as I go.

The sample code for this tutorial is available in the effective-django-tutorial (https://github.com/nyergler/effective-django-tutorial/) git repository.

Slides for the tutorial are available at http://effectivedjango.com/slides/tutorial

#### CHAPTER

## **GETTING STARTED**

## **1.1 Your Development Environment**

When thinking about your development environment, there are three important things to keep in mind: isolation, determinism, and similarity. They're each important, and they work in concert with one another.

**Isolation** means that you're not inadvertently leveraging tools or packages installed outside the environment. This is particularly important when it comes to something like Python packages with C extensions: if you're using something installed at the system level and don't know it, you can find that when you go to deploy or share your code that it doesn't operate the way you expect. A tool like virtualenv (http://www.virtualenv.org/) can help create that sort of environment.

Your environment is **deterministic** if you're confident about what versions of your dependencies you're relying on, and can reproduce that environment reliably.

Finally, **similarity** to your production or deployment environment means you're running on the same OS, preferably the same release, and that you're using the same tools to configure your development environment that you use to configure your deployment environment. This is by no means a requirement, but as you build bigger, more complex software, it's helpful to be confident that any problem you see in production is reproducable in your development environment, and limit the scope of investigation to code you wrote.

### 1.1.1 Isolation

- We want to avoid using unknown dependencies, or unknown versions
- virtualenv (http://www.virtualenv.org/) provides an easy way to work on a project without your system's site-packages

### 1.1.2 Determinism

- · Determinism is all about dependency management
- Choose a tool, use it in development and production
  - pip, specifically a requirements files (http://www.pip-installer.org/en/latest/requirements.html)
  - buildout (http://www.buildout.org/)
  - install\_requires (http://pythonhosted.org/distribute/setuptools.html#declaring-dependencies) in setup.py
- · Identify specific versions of dependencies

You can specify versions either by the version for a package on PyPI, or a specific revision (SHA in git, revision number in Subversion, etc). This ensures that you're getting the exact version you're testing with.

#### 1.1.3 Similarity

- Working in an environment similar to where you deploy eliminates variables when trying to diagnose an issue
- If you're building something that requires additional services, this becomes even more important.
- Vagrant (http://vagrantup.com/) is a tool for managing virtual machines, lets you easily create an environment separate from your day to day work.

### **1.2 Setting Up Your Environment**

#### 1.2.1 Create a Clean Workspace

```
$ mkdir tutorial
$ virtualenv ./tutorial/
New python executable in ./tutorial/bin/python
Installing setuptools.....done.
Installing pip.....done.
$ source ./tutorial/bin/activate
(tutorial)$
```

#### 1.2.2 Start a Requirements File

Create a requirements.txt in the tutorial directory with a single requirement in it.

Django==1.5.1

#### **1.2.3 Installing Requirements**

And then we can use pip (http://www.pip-installer.org/) to install the dependencies.

```
(tutorial) $ pip install -U -r requirements.txt
Downloading/unpacking Django==1.5.1
 Downloading Django-1.5.1.tar.gz (8.0MB): 8.0MB downloaded
 Running setup.py egg_info for package Django
   warning: no previously-included files matching '__pycache__' found under directory
                                                                                         *'
   warning: no previously-included files matching '*.py[co]' found under directory '*'
Installing collected packages: Django
 Running setup.py install for Django
    changing mode of build/scripts-2.7/django-admin.py from 644 to 755
   warning: no previously-included files matching '__pycache__' found under directory
                                                                                        ' * '
   warning: no previously-included files matching '*.py[co]' found under directory '*'
   changing mode of /home/nathan/p/edt/bin/django-admin.py to 755
Successfully installed Django
Cleaning up...
```

## 1.3 Beginning a Django Project

When a building is under construction, scaffolding is often used to support the structure before it's complete. The scaffolding can be temporary, or it can serve as part of the foundation for the building, but regardless it provides some support when you're just starting out.

Django, like many web frameworks, provides scaffolding for your development efforts. It does this by making decisions and providing a starting point for your code that lets you focus on the problem you're trying to solve, and not how to parse an HTTP request. Django provides HTTP, as well as file system scaffolding.

The HTTP scaffolding handles things like parsing an HTTP request into a Python object and providing tools to easily create a response. The file system scaffolding is a little different: it's a set of conventions for organizing your code. These conventions make it easier to add engineers to a project, since they (hypothetically) have some idea how the code is organized. In Django parlance, a **project** is the final product, and it assembles one or more **applications** together. Django 1.4 made a change to the way the projects and applications are laid out on disk (https://docs.djangoproject.com/en/1.5/releases/1.4/#updated-default-project-layout-and-manage-py), which makes it easier to decouple and reuse applications between projects.

#### 1.3.1 Creating the Project

Django installs a django-admin.py script for handling scaffolding tasks. We'll use startproject to create the project files. We specify the project name and the directory to start in; we're already in our isolated environment so we can just say .

(tutorial)\$ django-admin.py startproject addressbook .

```
manage.py
./addressbook
___init__.py
settings.py
urls.py
wsqi.py
```

#### 1.3.2 Project Scaffolding

- manage.py is a pointer back to django-admin.py with an environment variable set, pointing to your project as the one to read settings from and operate on when needed.
- settings.py is where you'll configure your project. It has a few sensible defaults, but no database chosen when you start.
- urls.py contains the URL to view mappings: we'll talk more about that shortly.
- wsgi.py is a WSGI (https://en.wikipedia.org/wiki/Web\_Server\_Gateway\_Interface) wrapper for your application. This is used by Django's development servers, and possibly other containers like mod\_wsgi, uwsgi, etc. in production.

#### 1.3.3 Creating the "App"

(tutorial)\$ python ./manage.py startapp contacts

```
./addressbook
./contacts
__init__.py
```

```
models.py
tests.py
views.py
```

- Beginning in Django 1.4, *apps* are placed alongside *project* packages. This is a great improvement when it comes to deployment.
- models.py will contain the Django ORM models for your app.
- views.py will contain the View code
- tests.py will contain the unit and integration tests you write.

#### CHAPTER

## **USING MODELS**

## 2.1 Configuring the Database

Django includes support out of the box for MySQL, PostgreSQL, SQLite3, and Oracle. SQLite3 (http://docs.python.org/2/library/sqlite3.html) is included with Python starting with version 2.5, so we'll use it for our project for simplicity. If you were going to use MySQL, for example, you'd need to add mysql-python (https://pypi.python.org/pypi/MySQL-python) to your requirements.txt file.

To enable SQLite as the database, edit the DATABASES definition in addressbook/settings.py. The settings.py file contains the Django configuration for our project. There are some settings that you must specify – like the DATABASES configuration – and others that are optional. Django fills in some defaults when it generates the project scaffolding, and the documentation contains a full list of settings (https://docs.djangoproject.com/en/1.5/ref/settings/). You can also add your own settings here, if needed.

For SQLite we need to set the engine and then give it a name. The SQLite backend uses the NAME as the filename for the database.

```
DATABASES = {
    'default': {
        'ENGINE': 'django.db.backends.sqlite3', # 'postgresql_psycopg2', 'mysql', 'sqlite3' or 'orad
        'NAME': 'address.db',
        'USER': '', # Not used with sqlite3.
        'PASSWORD': '', # Not used with sqlite3.
        'HOST': '', # Set to empty string for localhost. Not used with sqlite3.
        'PORT': '', # Set to empty string for default. Not used with sqlite3.
    }
```

Note that the database engine is specified as a string, and not a direct reference to the Python object. This is because the settings file needs to be easily importable, without triggering any side effects. You should avoid adding imports to the settings file.

You rarely need to import the settings file directly; Django imports it for you, and makes it available as django.conf.settings. You typically import your settings from django.conf:

from django.conf import settings

## 2.2 Creating a Model

Django models map (roughly) to a database table, and provide a place to encapsulate business logic. All models subclass the base Model (https://docs.djangoproject.com/en/1.5/ref/models/instances/#django.db.models.Model)

class, and contain field definitions. Let's start by creating a simple Contact model for our application in contacts/models.py.

```
from django.db import models

class Contact(models.Model):
    first_name = models.CharField(
        max_length=255,
    )
    last_name = models.CharField(
        max_length=255,
    )
    email = models.EmailField()
    def __str__(self):
        return ' '.join([
            self.first_name,
            self.last_name,
        ])
```

Django provides a set of fields (https://docs.djangoproject.com/en/1.5/ref/models/fields/) that map to data types and different validation rules. For example, the EmailField here maps to the same column type as the CharField, but adds validation for the data.

Once you've created a model, you need to update your database with the new tables. Django's syncdb command looks for models that are installed and creates tables for them if needed.

```
(tutorial)$ python ./manage.py syncdb
Creating tables ...
Creating table auth_permission
Creating table auth_group_permissions
Creating table auth_group
Creating table auth_user_user_permissions
Creating table auth_user
Greating table auth_user
Creating table django_content_type
Creating table django_site
...
```

Our contact table isn't anywhere to be seen. The reason is that we need to tell the Project to use the Application.

The INSTALLED\_APPS setting lists the applications that the project uses. These are listed as strings that map to Python packages. Django will import each and looks for a models module there. Add our Contacts app to the project's INSTALLED\_APPS setting:

```
INSTALLED_APPS = (
    'django.contrib.auth',
    'django.contrib.contenttypes',
    'django.contrib.sessions',
    'django.contrib.sites',
    'django.contrib.messages',
    'django.contrib.staticfiles',
```

```
# Uncomment the next line to enable the admin:
# 'django.contrib.admin',
# Uncomment the next line to enable admin documentation:
# 'django.contrib.admindocs',
'contacts',
```

Then run syncdb again:

```
(tutorial)$ python ./manage.py syncdb
Creating tables ...
Creating table contacts_contact
Installing custom SQL ...
Installing indexes ...
Installed 0 object(s) from 0 fixture(s)
```

Note that Django created a table named contacts\_contact: by default Django will name your tables using a combination of the application name and model name. You can override that with the model Meta (https://docs.djangoproject.com/en/1.5/ref/models/options/) options.

#### 2.3 Interacting with the Model

Now that the model has been synced to the database we can interact with it using the interactive shell.

```
(tutorial) $ python ./manage.py shell
Python 2.7.3 (default, Aug 9 2012, 17:23:57)
[GCC 4.7.1 20120720 (Red Hat 4.7.1-5)] on linux2
Type "help", "copyright", "credits" or "license" for more information.
(InteractiveConsole)
>>> from contacts.models import Contact
>>> Contact.objects.all()
[]
>>> Contact.objects.create(first_name='Nathan', last_name='Yergler')
<Contact: Nathan Yergler>
>>> Contact.objects.all()
[<Contact: Nathan Yergler>]
>>> nathan = Contact.objects.get(first_name='Nathan')
>>> nathan
<Contact: Nathan Yergler>
>>> print nathan
Nathan Yergler
>>> nathan.id
1
```

There are a few new things here. First, the manage.py shell command gives us a interactive shell with the Python path set up correctly for Django. If you try to run Python and just import your application, an Exception will be raised because Django doesn't know which settings to use, and therefore can't map Model instances to the database.

Second, there's this objects property on our model class. That's the model's Manager (https://docs.djangoproject.com/en/1.5/topics/db/managers/). If a single instance of a Model is analogous to a row in the database, the Manager is analogous to the table. The default model manager provides querying functionality, and can be customized. When we call all() or filter() or the Manager, a QuerySet is returned. A QuerySet is iterable, and loads data from the database as needed.

Finally, there's this id field that we didn't define. Django adds an id field as the primary key for your model, unless you specify a primary key (https://docs.djangoproject.com/en/1.5/topics/db/models/#automatic-primary-key-fields).

### 2.4 Writing a Test

We have one method defined on our model, \_\_str\_\_, and this is a good time to start writing tests. The \_\_str\_\_ method of a model will get used in quite a few places, and it's entirely conceivable it'd be exposed to end users. It's worth writing a test so we understand how we expect it to operate. Django creates a tests.py file when it creates the application, so we'll add our first test to that file in the contacts app.

```
from contacts.models import Contact
...
class ContactTests(TestCase):
    """Contact model tests."""
    def test_str(self):
        contact = Contact(first_name='John', last_name='Smith')
        self.assertEquals(
            str(contact),
            'John Smith',
        )
```

You can run the tests for your application using manage.py:

(tutorial)\$ python manage.py test

If you run this now, you'll see that around 420 tests run. That's surprising, since we've only written one. That's because by default Django runs the tests for all installed applications. When we added the contacts app to our project, there were several Django apps there by default. The extra 419 tests come from those.

If you want to run the tests for a specific app, just specify the app name on the command line:

```
(tutorial)$ python manage.py test contacts
Creating test database for alias 'default'...
..
Ran 2 tests in 0.000s
OK
Destroying test database for alias 'default'...
$
```

One other interesting thing to note before moving on is the first and last line of output: "Creating test database" and "Destroying test database". Some tests need access to a database, and because we don't want to mingle test data with "real" data (for a variety of reasons, not the least of which is determinism), Django helpfully creates a test database for us before running the tests. Essentially it creates a new database, and runs syncdb on it. If you subclass from Django's TestCase (which we are), Django also resets any default data after running each TestCase, so that changes in one test won't break or influence another.

#### 2.5 Review

- Models define the fields in a table, and can contain business logic.
- The syncdb manage command creates the tables in your database from models
- The model Manager allows you to operate on the collection of instances: querying, creating, etc.
- Write unit tests for methods you add to the model

• The test manage command runs the unit tests

#### CHAPTER

#### THREE

#### WRITING VIEWS

#### 3.1 View Basics

Django Views take an HTTP Request (https://docs.djangoproject.com/en/1.5/ref/request-response/#httprequest-objects) and return an HTTP Response (https://docs.djangoproject.com/en/1.5/ref/request-response/#httpresponse-objects) to the user.

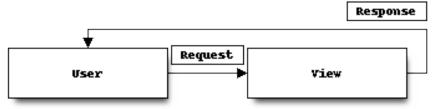

Any Python callable can be a view. The only hard and fast requirement is that it takes the request object (customarily named request) as its first argument. This means that a minimalist view is super simple:

```
from django.http import HttpResponse
def hello_world(request):
    return HttpResponse("Hello, World")
```

Of course, like most frameworks, Django also allows you to pass arguments to the view from the URL. We'll cover this as we build up our application.

### 3.2 Generic & Class Based Views

- Generic Views (https://docs.djangoproject.com/en/1.5/topics/class-based-views/generic-display/) have always provided some basic functionality: render a template, redirect, create or edit a model, etc.
- Django 1.3 introduced Class Based Views (https://docs.djangoproject.com/en/1.5/topics/class-based-views/) (CBV) for the generic views
- · Provide higher levels of abstraction and composability
- Also hide a lot of complexity, which can be confusing for the newcomer
- Luckily the documentation is **much** better with Django 1.5

Django 1.3 introduced class based views, which is what we'll be focusing on here. Class based views, or CBVs, can eliminate a lot of boilerplate from your views, especially for things like an edit view where you want to take different action on a GET vs POST. They give you a lot of power to compose functionality from pieces. The downside is that this power comes with some added complexity.

#### 3.3 Class Based Views

The minimal class based view subclasses View (https://docs.djangoproject.com/en/1.5/ref/class-based-views/base/#view) and implements methods for the HTTP methods it supports. Here's the class-based version of the minimalist "Hello, World" view we previously wrote.

```
from django.http import HttpResponse
from django.views.generic import View
class MyView(View):
    def get(self, request, *args, **kwargs):
        return HttpResponse("Hello, World")
```

In a class based view, HTTP methods map to class method names. In this case, we've defined a handler for GET requests with the get method. Just like the function implementation, it takes request as its first argument, and returns an HTTP Response.

#### **Permissive Signatures**

You may notice that it has a couple of extra arguments in its signature, compared to the view we saw previously, specifically \*args and \*\*kwargs. Class based views were first introduced as a way to make Django's "generic" views more flexible. That meant they were used in many different contexts, with potentially different arguments extracted from the URLs. As I've been writing class based views over the past year, I've continued to write them with permissive signatures, as I've found they're often useful in ways I didn't initially expect.

### 3.4 Listing Contacts

We'll start with a view that presents a list of contacts in the database.

The basic view implementation is shockingly brief. We can write the view in just a few lines in the views.py file in our contacts application.

```
from django.views.generic import ListView
from contacts.models import Contact
class ListContactView(ListView):
    model = Contact
```

The ListView (https://docs.djangoproject.com/en/1.5/ref/class-based-views/generic-display/#listview) that we subclass from is itself composed of several mixins that provide some behavior, and that composition gives us a lot of power without a lot of code. In this case we set model = Contact, which says that this view is going to list *all* the Contacts in our database.

## 3.5 Defining URLs

The URL configuration tells Django how to match a request's path to your Python code. Django looks for the URL configuration, defined as urlpatterns, in the urls.py file in your project.

Let's add a URL mapping for our contact list view in addressbook/urls.py.

- Use of the url() function is not strictly required, but I like it: when you start adding more information to the URL pattern, it lets you use named parameters, making everything more clear.
- The first parameter is a regular expression. Note the trailing \$; why might that be important?
- The second parameter is the view callable. It can either be the actual callable (imported manually), or a string describing it. If it's a string, Django will import the module (up to the final dot), and then calls the final segment when a request matches.
- Note that when we're using a class based view, we *must* use the real object here, and not the string notation. That's because we have to call the class method <code>as\_view()</code>, which returns a wrapper around our class that Django's URL dispatch can call.
- Giving a URL pattern a name allows you to do a reverse lookup
- The URL name is useful when linking from one View to another, or redirecting, as it allows you to manage your URL structure in one place

While the urlpatterns name **must** be defined, Django also allows you to define a few other values in the URL configuration for exceptional cases. These include handler403, handler404, and handler500, which tell Django what view to use when an HTTP error occurs. See the Django urlconf documentation (https://docs.djangoproject.com/en/1.5/ref/urls/#handler403) for details.

#### **URL Configuration Import Errors**

Django loads the URL configuration very early during startup, and will attempt to import things it finds here. If one of the imports fails, however, the error message can be somewhat opaque. If your project stops working with an import-related exception, try to import the URL configuration in the interactive shell. That usually makes it clear where the problem lies.

## 3.6 Creating the Template

Now that we've defined a URL for our list view, we can try it out. Django includes a server suitable for development purposes that you can use to easily test your project:

```
$ python manage.py runserver
Validating models...
0 errors found
Django version 1.4.3, using settings 'addressbook.settings'
```

| • -                                                                                                    | ://localhost:8000/ in your browser, though, you'll                                                                                                    | see | an | eri |
|----------------------------------------------------------------------------------------------------|----------------------------------------------------------------------------------------------------|-----|----|-----|
| emplateDoesNotExis                                                                                                    |                                                                                                    |     |    |     |
| TemplateDoesNotExist at ×                                                                                                    | TemplateDoesNotExist at / - Google Chrome                                                                                                    |     |    |     |
|                                                                                                    |                                                                                                    |     |    | 52  |
| 🛚 🔊 🧭 🗋 localhost:8000                                                                                                    |                                                                                                    |     |    | 23  |
| <pre>FemplateDoesNotExist at /</pre>                                                                                                    |                                                                                                    |     |    |     |
| •                                                                                                    |                                                                                                    |     |    |     |
| contacts/contact_list.html                                                                                                    |                                                                                                    |     |    |     |
| Request Method: GET                                                                                                    |                                                                                                    |     |    |     |
| Request URL: http://localhost:8000/                                                                                                    |                                                                                                    |     |    |     |
| Django Version: 1.4.3<br>Exception Type: TemplateDoesNotExist                                                                                                    |                                                                                                    |     |    |     |
| Exception Value: contacts/contact_list                                                                                                    | . html                                                                                                    |     |    |     |
|                                                                                                    | /lib/python2.7/site-packages/django/template/loader.py in select template, line 193                                                                                                    |     |    |     |
| Python Executable: /home/nathan/p/contacts/                                                                                                    |                                                                                                    |     |    |     |
| Python Version: 2.7.3                                                                                                    |                                                                                                    |     |    |     |
| Python Path: ['/home/nathan/p/cont                                                                                                    | acts/contactmgr',                                                                                                    |     |    |     |
| '/home/nathan/p/cont                                                                                                    | acts/lib/python2.7/site-packages/setuptools-0.6cll-py2.7.egg',<br>acts/lib/python2.7/site-packages/pip-1.1-py2.7.egg',                                                                                                    |     |    |     |
| '/home/nathan/p/cont                                                                                                    | acts/lib64/python27.zip',<br>acts/lib64/python2.7',                                                                                                    |     |    |     |
| '/home/nathan/p/cont                                                                                                    | acts/lib64/python2.7/plat-linux2',                                                                                                    |     |    |     |
| /home/nathan/p/cont                                                                                                    | acts/lib64/python2.7/lib-tk',<br>acts/lib64/python2.7/lib-old',                                                                                                    |     |    |     |
|                                                                                                    |                                                                                                    |     |    |     |
| '/home/nathan/p/cont                                                                                                    | acts/lib64/python2.7/lib-dynload',                                                                                                    |     |    |     |
| '/home/nathan/p/cont<br>'/usr/lib/python2.7'<br>'/usr/lib64/python2.                                                                                                    | ,<br>,<br>,                                                                                                    |     |    |     |
| '/home/nathan/p/cont<br>'/usr/lib/python2.7'<br>'/usr/lib64/python2.                                                                                                    | ,<br>7,<br>acts/lb/python2.7/site-packages']                                                                                                    |     |    |     |
| '/home/nathan/p/cont<br>'/usr/lib/python2.7'<br>'/usr/lib64/python2<br>'/home/nathan/p/cont<br>Server time: Thu, 7 Feb 2013 12:30:54                                                                                                    | ,<br>7,<br>acts/lb/python2.7/site-packages']                                                                                                    |     |    |     |
| '/home/nathan/p/cont<br>'/usr/lib/python2.7'<br>'/usr/lib64/python2.<br>'/home/nathan/p/cont                                                                                                    | ,<br>7,<br>acts/lb/python2.7/site-packages']                                                                                                    |     |    |     |
| '/home/nathan/p/cont<br>'/usr/lib/pithon2.7'<br>'/usr/lib/pithon2.7'<br>'/usr/lib/pithon2.7'<br>Server time: Thu, 7 Feb 2013 12:30:54<br><b>Cemplate-loader postmortem</b><br>jango tried loading these templates, in this order:                                                                                                    | 7',<br>acts/lib/python2.7/site-packages']<br>-0600                                                                                                    |     |    |     |
| '/home/nathan/p/cont<br>'/usr/lb/p/thon2.7'<br>'/usr/lb/e4/python2.<br>Server time: Thu, 7 Feb 2013 12:30-54<br>emplate-loader postmortem<br>ango tried loading these templates, in this order:<br>Using loader django.template.loaders.filesys                                                                                                    | 7.<br>acts/lib/python2.7/site-packages']<br>-0600<br>tem.Loader:                                                                                                    |     |    |     |
| '/home/nathan/p/cont<br>'/usr/lib/pthon2.7'<br>'/usr/lib/pthon2.7'<br>'/ | 7.<br>acts/lib/python2.7/site-packages']<br>-0600<br>tem.Loader:                                                                                                    |     |    |     |
| */home/nathan/p/cont<br>*/usr/lib/pithon2.7*<br>*/usr/lib/pithon2.7*<br>*/usr/lib/pithon2.7*<br>*/usr/lib/pithon2.7*<br>Server time: Thu, 7 Feb 2013 12:30:54<br>emplate-loader postmortem<br>ango tried loading these templates, in this order:<br>Using loader diango.template.loaders.filesys<br>Using loader diango.template.loaders.app.dir<br>* /home/nathan/p/contacts/lib/python2.7/s                                                                                                    | 7',<br>acts/lib/python2.7/site-packages']<br>.0600<br>tem.Loader:<br>ectories.Loader:                                                                                                    |     |    |     |
| '/home/nathan/p/cont<br>'/usr/lib/p/thon2.7'<br>'/usr/lib/p/thon2.7'<br>'/usr/lib/p/thon2.7'<br>'/usr/lib/p/thon2.7'<br>Server time: Thu, 7 Feb 2013 12:30:54<br>emplate-loader postmortem<br>ango tried loading these templates, in this order:<br>Using loader django.template.loaders.filesys<br>Using loader django.template.loaders.app_dir<br>* /home/nathan/p/contacts/lib/python2.7/s                                                                                                    | 7',<br>acts/lib/python2.7/site-packages']<br>.0600<br>tem.Loader:<br>ectories.Loader:                                                                                                    |     |    |     |
| */home/nathan/p/cont<br>*/wsr/lb/python2.7*<br>*/wsr/lb/python2.7*<br>*/wsr/lb/python2.7*<br>*/wsr/lb/python2.7*<br>*/wsr/lb/python2.7*<br>*/wsr/lb/python2.7/s<br>**<br>**<br>**<br>**<br>**<br>**<br>**<br>**<br>**<br>**<br>**<br>**<br>**                                                                                                    | 7'<br>acts/lib/python2.7/site-packages']<br>-0600<br>tem.Loader:<br>ectories.Loader:<br>ite-packages/django/contrib/auth/templates/contacts/contact_list.html (FWe does not exist)                                                 |     |    |     |
| '/home/nathan/p/cont<br>'/home/nathan/p/cont<br>'/usr/lib/python2.'<br>'/usr/lib/python2.'<br>'/usr/lib/python2.'<br>'/usr/lib/python2.'<br>'/usr/lib/python2.'<br>'/second<br>Cemplate-loader postmortem<br>jago tried loading these templates, in this order:<br>' Using loader dj ango.template.loaders.filesys'<br>Using loader dj ango.template.loaders.filesys'<br>Using loader dj ango.template.loaders.apg.dir<br>' /home/nathan/p/contacts/lib/python2.7/s<br>Traceback Switch to copy-and-paste view                                                                                                    | 7<br>acts/lib/python2.7/site-packages']<br>tem.Loader:<br>ectories.Loader:<br>ite-packages/django/contrib/auth/templates/contacts/contact_list.html (File does not exist)<br>icekages/django/core/handlers/base.py in get_response |     |    |     |

Most of Django's generic views (such as ListView which we're using) have a predefined template name that they expect to find. We can see in this error message that this view was expecting to find contact\_list.html, which is derived from the model name. Let's go and create that.

By default Django will look for templates in applications, as well as in directories you specify in settings.TEMPLATE\_DIRS. The generic views expect that the templates will be found in a directory named after the application (in this case contacts), and the filename will contain the model name (in this case contact\_list.html). This works very well when you're distributing a reusable application: the consumer can create templates that override the defaults, and they're clearly stored in a directory associated with the application.

For our purposes, however, we don't need that extra layer of directory structure, so we'll specify the template to use explicitly, using the template\_name property. Let's add that one line to views.py.

```
from django.views.generic import ListView
from contacts.models import Contact
class ListContactView(ListView):
    model = Contact
    template_name = 'contact_list.html'
```

Create a templates subdirectory in our contacts application, and create contact\_list.html there.

```
<hl>Contacts</hl>

{% for contact in object_list %}
```

```
{{ contact }}
{% endfor %}
```

Opening the page in the browser, we should see one contact there, the one we added earlier through the interactive shell.

## 3.7 Creating Contacts

Adding information to the database through the interactive shell is going to get old fast, so let's create a view for adding a new contact.

Just like the list view, we'll use one of Django's generic views. In views.py, we can add the new view:

```
from django.core.urlresolvers import reverse
from django.views.generic import CreateView
...
class CreateContactView(CreateView):
    model = Contact
    template_name = 'edit_contact.html'
    def get_success_url(self):
        return reverse('contacts-list')
```

Most generic views that do form processing have the concept of the "success URL": where to redirect the user when the form is successfully submitted. The form processing views all adhere to the practice of POST-redirect-GET for submitting changes, so that refreshing the final page won't result in form re-submission. You can either define this as a class property, or override the get\_success\_url() method, as we're doing here. In this case we're using the reverse function to calculate the URL of the contact list.

#### **Context Variables in Class Based Views**

The collection of values available to a template when it's rendered is referred to as the Context. The Context is a combination of information supplied by the view and information from context processors (https://docs.djangoproject.com/en/1.5/ref/templates/api/#subclassing-context-requestcontext).

When you're using built in generic views, it's not obvious what values are available to the context. With some practice you'll discover they're pretty consistent – form, object, and object\_list are often used – but that doesn't help when you're just starting off. Luckily, the documentation for this is much improved with Django 1.5.

In class based views, the get\_context\_data() method is used to add information to the context. If you override this method, you usually want to accept \*\*kwargs, and call the super class.

The template is slightly more involved than the list template, but not much. Our edit\_contact.html will look something like this.

```
<hl>Add Contact</hl>
<form action="{% url "contacts-new" %}" method="POST">
{% csrf_token %}

{{ form.as_ul }}

<input id="save_contact" type="submit" value="Save" />
```

```
</form>
```

<a href="{% url "contacts-list" %}">back to list</a>

A few things to note:

- The form in the context is the Django Form (https://docs.djangoproject.com/en/1.5/topics/forms/) for our model. Since we didn't specify one, Django made one for us. How thoughtful.
- If we just write {{ form }} we'll get table rows; adding .as\_ul formats the inputs for an unordered list. Try .as\_p instead to see what you get.
- When we output the form, it only includes our fields, not the surrounding <form> tag or the submit button, so we have to add those.
- The {% csrf\_token %} tag inserts a hidden input that Django uses to verify that the request came from your project, and isn't a forged cross-site request. Try omitting it: you can still access the page, but when you go to submit the form, you'll get an error.
- We're using the url template tag to generate the link back to the contact list. Note that contacts-list is the name of our view from the URL configuration. By using url instead of an explicit path, we don't have to worry about a link breaking. url in templates is equivalent to reverse in Python code.

You can configure the URL by adding the following line to our urls.py file:

```
url(r'^new$', contacts.views.CreateContactView.as_view(),
    name='contacts-new',),
```

Now you can go to http://localhost:8000/new to create new contacts.

To complete the story, let's add a link to *contact\_list.html*.

```
<hl>Contacts</hl>

{% for contact in object_list %}
cli class="contact">{{ contact }}

{% endfor %}

</a href="{% url "contacts-new" %}">add contact</a>
```

## 3.8 Testing Your Views

So far our views have been pretty minimal: they leverage Django's generic views, and contain very little of our own code or logic. One perspective is that this is how it should be: a view takes a request, and returns a response, delegating the issue of validating input to forms, and business logic to model methods. This is a perspective that I subscribe to. The less logic contained in views, the better.

However, there is code in views that should be tested, either by unit tests or integration tests. The distinction is important: unit tests are focused on testing a single unit of functionality. When you're writing a unit test, the assumption is that everything else has its own tests and is working properly. Integration tests attempt to test the system from end to end, so you can ensure that the points of integration are functioning properly. Most systems have both.

Django has two tools that are helpful for writing unit tests for views: the Test Client (https://docs.djangoproject.com/en/1.5/topics/testing/overview/#module-django.test.client) and the RequestFactory (https://docs.djangoproject.com/en/1.5/topics/testing/advanced/#django.test.client.RequestFactory). They have similar APIs, but approach things differently. The TestClient takes a URL to retrieve, and resolves it against your project's URL configuration. It then creates a test request, and passes that request through your view, returning the Response. The fact that it requires you to specify the URL ties your test to the URL configuration of your project.

The RequestFactory has the same API: you specify the URL you want to retrieve and any parameters or form data. But it doesn't actually resolve that URL: it just returns the Request object. You can then manually pass it to your view and test the result.

In practice, RequestFactory tests are usually somewhat faster than the TestClient. This isn't a big deal when you have five tests, but it is when you have 500 or 5,000. Let's look at the same test written with each tool.

```
from django.test.client import Client
from django.test.client import RequestFactory
from contacts.views import ListContactView
. . .
class ContactListViewTests(TestCase):
    """Contact list view tests."""
    def test_contacts_in_the_context(self):
        client = Client()
        response = client.get('/')
        self.assertEquals(list(response.context['object_list']), [])
        Contact.objects.create(first_name='foo', last_name='bar')
        response = client.get('/')
        self.assertEquals(response.context['object_list'].count(), 1)
    def test_contacts_in_the_context_request_factory(self):
        factory = RequestFactory()
        request = factory.get('/')
        response = ListContactView.as_view() (request)
        self.assertEquals(list(response.context_data['object_list']), [])
        Contact.objects.create(first_name='foo', last_name='bar')
        response = ListContactView.as_view() (request)
        self.assertEquals(response.context_data['object_list'].count(), 1)
```

#### 3.9 Integration Tests

Django 1.4 adds a new TestCase base class, the LiveServerTestCase (https://docs.djangoproject.com/en/1.5/topics/testing/overview/#liveservertestcase). This is very much what it sounds like: a test case that runs against a live server. By default Django will start the development server for you when it runs these tests, but they can also be run against another server.

Selenium (http://seleniumhq.org/) is a tool for writing tests that drive a web browser, and that's what we'll use for our integration tests. By using Selenium, you're able to automate different browers (Chrome, Firefox, etc), and interact with your full application much as the user would. Before writing tests to use it, we'll need to install the Python implementation.

(tutorial)\$ pip install selenium

We're going to write a couple of tests for our views:

- one that creates a Contact and makes sure it's listed
- one that makes sure our "add contact" link is visible and linked on the list page
- and one that actually exercises the add contact form, filling it in and submitting it.

```
from django.test import LiveServerTestCase
from selenium.webdriver.firefox.webdriver import WebDriver
. . .
class ContactListIntegrationTests(LiveServerTestCase):
   Aclassmethod
   def setUpClass(cls):
        cls.selenium = WebDriver()
        super(ContactListIntegrationTests, cls).setUpClass()
    @classmethod
   def tearDownClass(cls):
       cls.selenium.quit()
        super(ContactListIntegrationTests, cls).tearDownClass()
   def test_contact_listed(self):
        # create a test contact
        Contact.objects.create(first_name='foo', last_name='bar')
        # make sure it's listed as <first> <last> on the list
        self.selenium.get('%s%s' % (self.live_server_url, '/'))
        self.assertEqual(
            self.selenium.find_elements_by_css_selector('.contact')[0].text,
            'foo bar'
        )
   def test_add_contact_linked(self):
        self.selenium.get('%s%s' % (self.live_server_url, '/'))
        self.assert_(
            self.selenium.find_element_by_link_text('add contact')
        )
    def test_add_contact(self):
        self.selenium.get('%s%s' % (self.live_server_url, '/'))
        self.selenium.find_element_by_link_text('add_contact').click()
        self.selenium.find_element_by_id('id_first_name').send_keys('test')
        self.selenium.find_element_by_id('id_last_name').send_keys('contact')
        self.selenium.find_element_by_id('id_email').send_keys('test@example.com')
        self.selenium.find_element_by_id("save_contact").click()
        self.assertEqual(
            self.selenium.find_elements_by_css_selector('.contact')[-1].text,
            'test contact'
        )
```

Note that Selenium allows us to find elements in the page, inspect their state, click them, and send keystrokes. In short, it's like we're controlling the browser. In fact, if you run the tests now, you'll see a browser open when the tests run.

In our example we're using CSS Selectors to locate elements in the DOM, but you can also use Xpath. For many people it's a matter of preference, but I've found that using CSS Selectors is often less brittle: if I change the markup,

I'm likely to leave classes on important elements in place, even if their relative position in the DOM changes.

### 3.10 Review

- Views take an HttpRequest (https://docs.djangoproject.com/en/1.5/ref/request-response/#httprequest-objects) and turn it into an HttpResponse (https://docs.djangoproject.com/en/1.5/ref/request-response/#httpresponse-objects)
- Generic class-based views introduced with Django 1.3
- These let you create reusable, composable views
- URLs are defined in urls.py in your project
- Naming URLs lets you calculate the URL to a view
- RequestFactory (https://docs.djangoproject.com/en/1.5/topics/testing/advanced/#django.test.client.RequestFactory) creates Requests for testing Views with
- LiveServerTestCase (https://docs.djangoproject.com/en/1.5/topics/testing/overview/#liveservertestcase) provides basis for writing integration tests

## **USING STATIC ASSETS**

Now that we have a basic application where we can add contacts and list them, it's reasonable to think about how we'd make this look more appealing. Most modern web applications are a combination of server side code/views, and client side, static assets, such as JavaScript and CSS. Regardless of whether you choose JavaScript or CoffeeScript, CSS or SASS, Django provides support for integrating static assets into your project.

## 4.1 Adding Static Files

Django distinguishes between "static" and "media" files. The former are static assets included with your app or project. The latter are files uploaded by users using one of the file storage backends. Django includes a contrib app, django.contrib.staticfiles for managing static files and, importantly, generating the URLs to them. You could, of course, simply hard code the URLs to your static assets, and that'd probably work for a while. But if you want to move your static assets to their own server, or to a CDN, using generated URLs let's you make that change without needing to update your templates. django.contrib.staticfiles is enabled by default when you create a new project, so you can just start using it.

We're going to add Bootstrap (http://getbootstrap.com) to our project for some basic styling. You can download the Bootstrap files from its website, http://getbootstrap.com.

Django supports adding static files at both the application and project level. Where you add them sort of depends on how tied to your specific assembly of apps they are. That is, are they reusable for anyone using your app, or are they specific to your particular deployment?

App specific static files are stored in the static subdirectory within the app. Django will also look in any directories listed in the STATICFILES\_DIRS setting. Let's update our project settings to specify a static files directory.

```
import os.path
...
# Additional locations of static files
STATICFILES_DIRS = (
    # Put strings here, like "/home/html/static" or "C:/www/django/static".
    # Always use forward slashes, even on Windows.
    # Don't forget to use absolute paths, not relative paths.
    os.path.join(
        os.path.dirname(__file__),
        'static',
    ),
```

Note that we use os.path to construct the absolute path. This ensures Django can locate the files unambiguously.

Let's go ahead and create the static directory in our project and unpack Bootstrap into it.

```
(tutorial) $ mkdir addressbook/static
(tutorial) $ cd addressbook/static
(tutorial) $ unzip ~/Downloads/bootstrap.zip
Archive: /Users/nathan/Downloads/bootstrap.zip
 creating: bootstrap/
 creating: bootstrap/css/
inflating: bootstrap/css/bootstrap-responsive.css
inflating: bootstrap/css/bootstrap-responsive.min.css
inflating: bootstrap/css/bootstrap.css
inflating: bootstrap/css/bootstrap.min.css
 creating: bootstrap/img/
inflating: bootstrap/img/glyphicons-halflings-white.png
inflating: bootstrap/img/glyphicons-halflings.png
 creating: bootstrap/js/
inflating: bootstrap/js/bootstrap.js
inflating: bootstrap/js/bootstrap.min.js
```

#### 4.2 Referring to Static Files in Templates

The Django staticfiles app includes a template tag (https://docs.djangoproject.com/en/1.5/ref/templates/builtins/) that make it easy to refer to static files within your templates. You load template tag libraries using the load tag.

{% load staticfiles %}

After loading the static files library, you can refer to the file using the static tag.

```
<link href="{% static 'bootstrap/css/bootstrap.min.css' %}"
    rel="stylesheet" media="screen">
```

Note that the path we specify is *relative* to the static files directory. Django is going to join this path with the STATIC\_URL setting to generate the actual URL to use.

The STATIC\_URL setting (https://docs.djangoproject.com/en/1.5/ref/settings/#std:setting-STATIC\_URL) tells Django what the root URL for your static files is. By default it's set to /static/.

#### 4.3 Simple Template Inclusion

We want to add the Boostrap CSS to all of our templates, but we'd like to avoid repeating ourself: if we add it to each template individually, when we want to make changes (for example, to add another stylesheet) we have to make them to all the files. To solve this, we'll create a base template that the others will inherit from.

Let's create base.html in the templates directory of our contacts app.

</body> </html>

base.html defines the common structure for our pages, and includes a block tag, which other templates can fill in.

We'll update contact\_list.html to extend from base.html and fill in the content block.

```
{% extends "base.html" %}
{% block content %}
<hl>Contacts</hl>

    {% for contact in object_list %}
        cli class="contact">{{ contact }}
        {% endfor %}

<a href="{% url "contacts-new" %}">add contact</a>
{% endblock %}
```

## 4.4 Serving Static Files

We've told Django where we store our static files, and we've told it what URL structure to use, but we haven't actually connected the two together. Django doesn't serve static files by default, and for good reason: using an application server to serve static resources is going to be ineffecient, at best. The Django documentation on deploying static files (https://docs.djangoproject.com/en/1.5/howto/static-files/deployment/) does a good job of walking through the options for getting your static files onto your CDN or static file server.

For development, however, it's convenient to do it all with one process, so there's a helper. We'll update our addressbook/urls.py file to include the staticfiles\_urlpatterns helper.

```
from django.conf.urls import patterns, include, url
from django.contrib.staticfiles.urls import staticfiles_urlpatterns
import contacts.views
urlpatterns = patterns('',
    url(r'^$', contacts.views.ListContactView.as_view(),
        name='contacts-list',),
    url(r'^new$', contacts.views.CreateContactView.as_view(),
        name='contacts-new',),
)
urlpatterns += staticfiles_urlpatterns()
```

Now we can run the server and see our newly Boostrapped templates in action.

| 00                          | Aurora                                        |
|-----------------------------|-----------------------------------------------|
| http://localhost:8000/new + |                                               |
| Ocalhost:8000/new           | $\bigvee_{i \in I} \forall \in \mathcal{C}_i$ |
| Add Contact                 |                                               |
| First name:                 |                                               |
| • Last name:                |                                               |
| • Email:                    |                                               |
| Save                        |                                               |
| back to list                |                                               |

## 4.5 Review

- Django distinguishes between static site files, and user uploaded media
- The staticfiles app is included to help manage static files and serve them during development
- Static files can be included with apps, or with the project. Choose where you put them based on whether you expect all users of your app to need them.
- Templates can extend one another, using block tags.

#### CHAPTER

#### FIVE

### **ADDITIONAL GENERIC VIEWS**

#### 5.1 Edit Views

In addition to creating Contacts, we'll of course want to edit them. As with the List and Create views, Django has a generic view we can use as a starting point.

```
from django.views.generic import UpdateView
...
class UpdateContactView(UpdateView):
    model = Contact
    template_name = 'edit_contact.html'
    def get_success_url(self):
        return reverse('contacts-list')
```

- we can re-use the same template
- but how does it know which contact to load?
- we need to either: provide a pk/slug, or override get\_object().
- we'll provide pk in the URL

We'll update the contact list to include an edit link next to each contact.

```
{% extends "base.html" %}
{% block content %}
<hl>Contacts</hl>

    {% for contact in object_list %}
        cli class="contact">{{ contact }}
            (<a href="{% url "contacts-edit" pk=contact.id %}">edit</a>)

        {% endfor %}

<a href="{% url "contacts-new" %}">add contact</a>
{% endblock %}
```

Note the use of pk=contact.id in the {% url %} tag to specify the arguments to fill into the URL pattern.

If you run the server now, you'll see an edit link. Go ahead and click it, and try to make a change. You'll notice that instead of editing the existing record, it creates a new one. Sad face.

If we look at the source of the edit HTML, we can easily see the reason: the form targets /new, not our edit URL. To fix this – and still allow re-using the template – we're going to add some information to the template context.

The template context is the information available to a template when it's rendered. This is a combination of information you provide in your view – either directly or indirectly – and information added by context processors (https://docs.djangoproject.com/en/1.5/ref/templates/api/#subclassing-context-requestcontext), such as the location for static media and current locale. In order to use the same template for add and edit, we'll add information about where the form should redirect to the context.

```
class CreateContactView(CreateView):
    model = Contact
    template_name = 'edit_contact.html'
    def get_success_url(self):
        return reverse('contacts-list')
    def get_context_data(self, **kwargs):
        context = super(CreateContactView, self).get_context_data(**kwargs)
        context['action'] = reverse('contacts-new')
        return context
```

```
class UpdateContactView(UpdateView):
```

We also update the template to use that value for the action and change the title based on whether or not we've previously saved.

```
{% if contact.id %}
<hl>Edit Contact</hl>
{% else %}
<hl>Add Contact</hl>
{% endif %}
<form action="{{ action }}" method="POST">
```

You may wonder where the contact value in the contact comes from: the class based views that wrap a single object (those that take a primary key or slug) expose that to the context in two different ways: as a variable named object, and as a variable named after the model class. The latter often makes your templates easier to read and understand later. You can customize this name by overriding get\_context\_object\_name on your view.

#### Made a Change? Run the Tests.

We've just made a change to our CreateContactView, which means this is a perfect time to run the tests we wrote. Do they still pass? If not, did we introduce a bug, or did the behavior change in a way that we expected? (Hint: We changed how the contact list is rendered, so our tests that just expect the name there are going to fail. This is a case where you'd need to update the test case, but it also demonstrates how integration tests can be fragile.)

#### **5.2 Deleting Contacts**

The final view for our basic set of views is delete. The generic deletion view is very similar to the edit view: it wraps a single object and requires that you provide a URL to redirect to on success. When it processes a HTTP GET request, it displays a confirmation page, and when it receives an HTTP DELETE or POST, it deletes the object and redirects to the success URL.

We add the view definition to views.py:

```
from django.views.generic import DeleteView
...
class DeleteContactView(DeleteView):
    model = Contact
    template_name = 'delete_contact.html'
    def get_success_url(self):
        return reverse('contacts-list')
```

And create the template, delete\_contact.html, in our templates directory.

```
{% extends "base.html" %}
{% block content %}
<hl>Delete Contact</hl>
Are you sure you want to delete the contact {{ contact }}?
<form action="{% url "contacts-delete" pk=contact.id %}" method="POST">
    {% csrf_token %}
    <input type="submit" value="Yes, delete." />
        <a href="{% url "contacts-list" %}">No, cancel.</a>
</form>
```

{% endblock %}

Of course we need to add this to the URL definitions:

And we'll add the link to delete to the edit page.

```
{% if contact.id %}
<a href="{% url "contacts-delete" pk=contact.id %}">Delete</a>
{% endif %}
```

### 5.3 Detail View

Finally, let's go ahead and add a detail view for our Contacts. This will show the details of the Contact: not much right now, but we'll build on this shortly. Django includes a generic DetailView: think of it as the single serving ListView.

```
from django.views.generic import DetailView
...
class ContactView(DetailView):
    model = Contact
    template_name = 'contact.html'
```

Again, the template is pretty straight forward; we create contact.html in the templates directory.

```
{% extends "base.html" %}
{% block content %}
<hl>{{ contact }}</hl>
Email: {{ contact.email }}
{% endblock %}
```

And add the URL mapping:

We're also going to add a method to our Contact model, get\_absolute\_url.get\_absolute\_url is a Django convention for obtaining the URL of a single model instance. In this case it's just going to be a call to reverse, but by providing this method, our model will play nicely with other parts of Django.

```
class Contact(models.Model):
...
def get_absolute_url(self):
    return reverse('contacts-view', kwargs={'pk': self.id})
```

And we'll add the link to the contact from the contact list.

#### CHAPTER

## FORM BASICS

Up until this point we've been using forms without really needing to be aware of it. A Django Form (https://docs.djangoproject.com/en/1.5/topics/forms/) is responsible for taking some user input, validating it, and turning it into Python objects. They also have some handy rendering methods, but I consider those sugar: the real power is in making sure that input from your users is what it says it is.

The Generic Views (https://docs.djangoproject.com/en/1.5/topics/class-based-views/), specifically the ones we've been using, all operate on a particular model. Django is able to take the model definition that we've created and extrapolate a Form from it. Django can do this because both Models and Forms are constructed of fields that have a particular type and particular validation rules. Models use those fields to map data to types that your database understands; Forms use them to map input to Python types <sup>1</sup>. Forms that map to a particular Model are called ModelForms (https://docs.djangoproject.com/en/1.5/topics/forms/modelforms); you can think of them as taking user input and transforming it into an instance of a Model.

## 6.1 Adding Fields to the Form

So what if we want to add a field to our form? Say, we want to require confirmation of the email address. In that case we can create a new form, and override the default used by our views.

First, in the contacts app directory, we'll create a new file, forms.py.

```
from django import forms
from django.core.exceptions import ValidationError
from contacts.models import Contact

class ContactForm(forms.ModelForm):
    confirm_email = forms.EmailField(
        label="Confirm email",
        required=True,
    )

    class Meta:
    model = Contact

    def __init__(self, *args, **kwargs):
        if kwargs.get('instance'):
            email = kwargs['instance'].email
            kwargs.setdefault('initial', {})['confirm_email'] = email
            kwargs.setdefault('initial', {})['confirm_email'] = email
            kwargs.setdefault('initial', {})['confirm_email'] = email
            kwargs.setdefault('initial', {})['confirm_email'] = email
            kwargs.setdefault('initial', {})['confirm_email'] = email
            kwargs.setdefault('initial', {})['confirm_email'] = email
            kwargs.setdefault('initial', {})['confirm_email'] = email
            kwargs.setdefault('initial', {})['confirm_email'] = email
            kwargs.setdefault('initial', {})['confirm_email']
```

<sup>&</sup>lt;sup>1</sup> While I'm referring to them both as fields, they're really completely different implementations. But the analogy holds.

return super(ContactForm, self).\_\_init\_\_(\*args, \*\*kwargs)

Here we're creating a new ModelForm; we associate the form with our model in the Meta inner class.

We're also adding an additional field, confirm\_email. This is an example of a field declaration in a model. The first argument is the label, and then there are additional keyword arguments; in this case, we simply mark it required.

Finally, in the constructor we mutate the initial kwarg. initial is a dictionary of values that will be used as the default values for an unbound form (https://docs.djangoproject.com/en/1.5/ref/forms/api/#ref-forms-api-bound-unbound). Model Forms have another kwarg, instance, that holds the instance we're editing.

### 6.2 Overriding the Default Form

We've defined a form with the extra field, but we still need to tell our view to use it. You can do this in a couple of ways, but the simplest is to set the form\_class property on the View class. We'll add that property to our CreateContactView and UpdateContactView in views.py.

```
import forms
...
class CreateContactView(CreateView):
    model = Contact
    template_name = 'edit_contact.html'
    form_class = forms.ContactForm
```

```
class UpdateContactView(UpdateView):
```

```
model = Contact
template_name = 'edit_contact.html'
form_class = forms.ContactForm
```

If we fire up the server and visit the edit or create pages, we'll see the additional field. We can see that it's required, but there's no validation that the two fields match. To support that we'll need to add some custom validation to the Form.

### 6.3 Customizing Validation

Forms have two different phases of validation: field and form. All the fields are validated and converted to Python objects (if possible) before form validation begins.

Field validation takes place for an individual field: things like minimum and maximum length, making sure it looks like a URL, and date range validation are all examples of field validation. Django doesn't guarantee that field validation happens in any order, so you can't count on other fields being available for comparison during this phase.

Form validation, on the other hand, happens after all fields have been validated and converted to Python objects, and gives you the opportunity to do things like make sure passwords match, or in this case, email addresses.

Form validation takes place in a form's clean() method.

```
class ContactForm(forms.ModelForm):
...
def clean(self):
    if (self.cleaned_data.get('email') !=
        self.cleaned_data.get('confirm_email')):
```

```
raise ValidationError(
    "Email addresses must match."
)
return self.cleaned data
```

When you enter the clean method, all of the fields that validated are available in the cleaned\_data dictionary. The clean method may add, remove, or modify values, but **must** return the dictionary of cleaned data. clean may also raise a ValidationError if it encounters an error. This will be available as part of the forms' errors property, and is shown by default when you render the form.

Note that I said cleaned\_data contains all the fields *that validated*. That's because form-level validation **always** happens, even if no fields were successfully validated. That's why in the clean method we use cleaned\_data.get('email') instead of cleaned\_data['email'].

If you visit the create or update views now, we'll see an extra field there. Try to make a change, or create a contact, without entering the email address twice.

# 6.4 Controlling Form Rendering

Our templates until now look pretty magical when it comes to forms: the extent of our HTML tags has been something like:

```
<form action="{{ action }}" method="POST">
   {% csrf_token %}

        {{ form.as_ul }}

        <input type="submit" value="Save" />
        </form>
```

We're living at the whim of form.as\_ul, and it's likely we want something different.

Forms have three pre-baked output formats: as\_ul, as\_p, and as\_table. If as\_ul outputs the form elements as the items in an unordered list, it's not too mysterious what as\_p and as\_table do. Often, though, you need more control. For those cases, you can take full control. First, a form is iterable; try replacing your call to {{form.as\_ul}} with this:

```
{% for field in form %}
{{ field }}
{% endfor %}
```

As you can see, field renders as the input for each field in the form. When you iterate over a Form, you're iterating over a sequence of BoundField (https://docs.djangoproject.com/en/1.5/ref/forms/api/#django.forms.BoundField) objects. A BoundField wraps the field definition from your Form (or derived from the ModelForm) along with any data and error state it may be bound to. This means it has some properties that are handy for customizing rendering.

In addition to supporting iteration, you can access an individual BoundField directly, treating the Form like a dictionary:

{{ form.email }}

#### Dictionary!?!

That may not look like a dictionary access, but remember that Django templates are quite restrictive in their syntax. Writing foo.bar will look for a property bar on foo, and if it's callable, call it. If it doesn't find a property, it'll map that to something like foo['bar']. So when it comes to writing Django templates, dictionary elements act just like properties.

Consider the following alternative to edit\_contact.html.

```
{% extends "base.html" %}
{% block content %}
{% if contact.id %}
<h1>Edit Contact</h1>
{% else %}
<h1>Add Contact</h1>
{% endif %}
<form action="{{ action }}" method="POST">
 {% csrf_token %}
  {% if form.non_field_errors %}
    {% for error in form.non_field_errors %}
        {{ error }}
      {% endfor %}
    {% endif %}
  {% for field in form %}
 <div id="{{ field.auto_id }}_container">
   {{ field.help_text }}
   <div>
     {{ field.label_tag }} {{ field }}
    </div>
    <div id="{{ field.auto_id }}_errors">
     {{ field.errors }}
   </div>
 </div>
  {% endfor %}
 <input id="save_contact" type="submit" value="Save" />
</form>
{% if contact.id %}
<a href="{% url "contacts-edit-addresses" pk=contact.id %}">
 Edit Addresses
</a>
<a href="{% url "contacts-delete" pk=contact.id %}">Delete</a>
{% endif %}
<a href="{% url "contacts-list" %}">back to list</a>
{% endblock %}
```

In this example we see a few different things at work:

- field.auto\_id to get the automatically generated field ID
- Combining that ID with \_container and \_errors to give our related elements names that consistently

match

• Using field.label\_tag to generate the label.label\_tag adds the appropriate for property to the tag, too. For the last\_name field, this looks like:

<label for="id\_last\_name">Last name</label>

- Using field.errors to show the errors in a specific place. The Django Form documentation has details on further customizing how errors are displayed (https://docs.djangoproject.com/en/1.5/ref/forms/api/#how-errors-are-displayed).
- Finally, field.help\_text. You can specify a help\_text keyword argument to each field when creating your form, which is accessible here. Defining that text in the Form definition is desirable because you can easily mark it up for translation.

## 6.5 Testing Forms

It's easy to imagine how you'd use the LiveServerTestCase to write an integration test for a Form. But that wouldn't just be testing the Form, that'd be testing the View, the URL configuration, and probably the Model (in this case, at least). We've built some custom logic into our form's validator, and it's important to test that and that alone. Integration tests are invaluable, but when they fail there's more than one suspect. I like tests that fail with a single suspect.

Writing unit tests for a Form usually means crafting some dictionary of form data that meets the starting condition for your test. Some Forms can be complex or long, so we can use a helper to generate the starting point from the Form's initial data.

**Rebar** is a collection of utilities for working with Forms. We'll install Rebar so we can use the testing utilities.

(tutorial) \$ pip install rebar

Then we can write a unit test that tests two cases: success (email addresses match) and failure (they do not).

```
from rebar.testing import flatten_to_dict
from contacts import forms
class EditContactFormTests(TestCase):
   def test_mismatch_email_is_invalid(self):
        form_data = flatten_to_dict(forms.ContactForm())
        form_data['first_name'] = 'Foo'
        form_data['last_name'] = 'Bar'
        form_data['email'] = 'foo@example.com'
        form_data['confirm_email'] = 'bar@example.com'
        bound_form = forms.ContactForm(data=form_data)
        self.assertFalse(bound_form.is_valid())
    def test_same_email_is_valid(self):
        form_data = flatten_to_dict(forms.ContactForm())
        form_data['first_name'] = 'Foo'
        form_data['last_name'] = 'Bar'
        form_data['email'] = 'foo@example.com'
        form_data['confirm_email'] = 'foo@example.com'
```

```
bound_form = forms.ContactForm(data=form_data)
self.assert_(bound_form.is_valid())
```

An interesting thing to note here is the use of the is\_valid() method. We could just as easily introspect the errors property that we used in our template above, but in this case we just need a Boolean answer: is the form valid, or not? Note that we do need to provide a first and last name, as well, since those are required fields.

# 6.6 Review

- Forms take user input, validate it, and convert it to Python objects
- Forms are composed of Fields, just like Models
- Fields have validation built in
- You can customize per-field validation, as well as form validation
- If you need to compare fields to one another, you need to implement the clean method
- Forms are iterable over, and support dictionary-like access to, the bound fields
- A Bound Field has properties and methods for performing fine-grained customization of rendering.
- Forms are unit testable; Rebar has some utilities to help with testing large forms.

#### CHAPTER

### SEVEN

### **RELATED MODELS**

### 7.1 Adding Relationships

We have a basic email address book at this point, but there's other information we might want to track for our contacts. Mailing addresses, for example. A single Contact may have multiple addresses associated with them, so we'll store this in a separate table, allowing us to have multiple addresses for each Contact.

```
class Address(models.Model):
    contact = models.ForeignKey(Contact)
   address type = models.CharField(
       max_length=10,
    )
   address = models.CharField(
       max_length=255,
   )
   city = models.CharField(
       max_length=255,
    )
    state = models.CharField(
       max_length=2,
    )
   postal code = models.CharField(
       max_length=20,
    )
   class Meta:
       unique_together = ('contact', 'address_type',)
```

Django provides three types of fields for relating objects to each other: ForeignKey for creating one to many relationships, ManyToManyField for relating many to many, and OneToOneField for creating a one to one relationship. You define the relationship in one model, but it's accessible from the other side, as well.

Sync up the database to create the table, and then start the shell so we can explore this.

```
(tutorial)$ python manage.py syncdb
Creating tables ...
Creating table contacts_address
Installing custom SQL ...
Installing indexes ...
Installed 0 object(s) from 0 fixture(s)
```

Now that we have the model created, we can again play with it using the interactive shell.

```
(tutorial)$ python manage.py shell
Python 2.7.3 (default, Aug 9 2012, 17:23:57)
[GCC 4.7.1 20120720 (Red Hat 4.7.1-5)] on linux2
Type "help", "copyright", "credits" or "license" for more information.
(InteractiveConsole)
>>> from contacts.models import Contact, Address
>>> nathan = Contact.objects.create(first_name='Nathan', email='nathan@yergler.net')
>>> nathan.address_set.all()
[]
>>> nathan.address_set.create(address_type='home',
... city='San Francisco', state='CA', postal_code='94107')
<Address: Address object>
>>> nathan.address_set.create(address_type='college',
... address='354 S. Grant St.', city='West Lafayette', state='IN',
... postal_code='47906')
<Address: Address object>
>>> nathan.address_set.all()
[<Address: Address object>, <Address: Address object>]
>>> nathan.address_set.filter(address_type='college')
<Address: Address object>
>>> Address.objects.filter(contact__first_name='Nathan')
[<Address: Address object>, <Address: Address object>]
```

As you can see, even though we defined the relationship between Contacts and Addresses on the Address model, Django gives us a way to access things in the reverse direction. We can also use the double underscore notation to filter Addresses or Contacts based on the related objects.

Let's go ahead and add address display to our contacts. We'll add the list of all Addresses to the Contact detail view in contact.html.

```
{% extends "base.html" %}
{% block content %}
<hl>{{ contact }}</hl>
Email: {{ contact.email }}

{% for address in contact.address_set.all %}
{{ address.address }}<br/>
{{ address.city }} {{ address.state }}<br/>
{{ address.postal_code }}

{% endfor %}

{% endblock %}
```

# 7.2 Editing Related Objects

So how do we go about editing addresses for our contacts? You can imagine creating another CreateView like we did for Contacts, but the question remains: how do we wire the new Address to our Contact? We could conceivably just pass the Contact's ID through the the HTML, but we'd still need to validate that it hadn't been tampered with when we go to create the Address.

To deal with this, we'll create a form that understands the relationship between Contacts and Addresses.

The editing interface we're going to build for Addresses is one that allows you to edit all the addresses for a Contact at once. To do this, we'll need to create a FormSet (https://docs.djangoproject.com/en/1.5/topics/forms/formsets/) that handles all the Addresses for a single Contact. A FormSet is an object that manages multiple copies of the same Form (or ModelForm) in a single page. The Inline FormSet (https://docs.djangoproject.com/en/1.5/topics/forms/topics/forms/modelforms/#inline-formsets) does this for a set of objects (in this case Addresses) that share a common related object (in this case the Contact).

Because formsets are somewhat complex objects, Django provides factory functions that create the class for you. We'll add a call to the factory to our forms.py file.

```
from django.forms.models import inlineformset_factory
from contacts.models import (
        Contact,
        Address,
)
# inlineformset_factory creates a Class from a parent model (Contact)
# to a child model (Address)
ContactAddressFormSet = inlineformset_factory(
        Contact,
        Address,
```

When we create the view, we'll need to specify that this is the form we want to use, instead of having Django create one for us.

```
class EditContactAddressView(UpdateView):
    model = Contact
    template_name = 'edit_addresses.html'
    form_class = forms.ContactAddressFormSet
    def get_success_url(self):
        # redirect to the Contact view.
        return self.get_object().get_absolute_url()
```

Note that even though we're editing Addresses with this view, we still have model set to Contact. This is because an inline formset takes the parent object as its starting point.

Once again, this needs to be wired up into the URL configuration.

And we have a simple template.

```
{% extends "base.html" %}
{% block content %}
<hl>Edit Addresses</hl>
Editing addresses for {{ contact }}
<form action="{% url "contacts-edit-addresses" pk=contact.id %}"
    method="POST">
```

There are two new things in this template, both related to the fact we're using a formset instead of a form. First, there's a reference to form.management\_form. This is a set of hidden fields that provide some accounting information to Django: how many forms did we start with, how many empty ones are there, etc. If Django can't find this information when you POST the form, it will raise an exception.

Second, we're iterating over form instead of just outputting it (for address\_form in form). Again, this is because form here is a formset instead of a single form. When you iterate over a formset, you're iterating over the individual forms in it. These individual forms are just "normal" ModelForm instances for each Address, so you can apply the same output techniques you would normally use.

CHAPTER

EIGHT

# HANDLING AUTHENTICATION & AUTHORIZATION

Warning: This page is a work in progress; errors may exist, and additional content is forthcoming.

So far we've built a simple contact manager, and added support for a related model (Addresses). This has shown how to use many of the basics, but there are a few more things you'd want before exposing this to the outside world. One of those is authentication and authorization. Django includes support that works for many projects, which is what we'll use.

## 8.1 Authentication

In order to use the included authentication support, the django.contrib.auth and django.contrib.sessions applications needs to be included in your project.

Django enables thes by default when you create a project, as you can see in addressbook/settings.py.

```
INSTALLED_APPS = (
    'django.contrib.auth',
    'django.contrib.contenttypes',
    'django.contrib.sessions',
    'django.contrib.sites',
    'django.contrib.staticfiles',
    # Uncomment the next line to enable the admin:
    # 'django.contrib.admin',
    # Uncomment the next line to enable admin documentation:
    # 'django.contrib.admindocs',
    'contacts',
```

In addition to installing the application, the middleware needs to be installed, as well.

```
MIDDLEWARE_CLASSES = (
    'django.middleware.common.CommonMiddleware',
    'django.contrib.sessions.middleware.SessionMiddleware',
    'django.middleware.csrf.CsrfViewMiddleware',
    'django.contrib.auth.middleware.AuthenticationMiddleware',
    'django.contrib.messages.middleware.MessageMiddleware',
    # Uncomment the next line for simple clickjacking protection:
    # 'django.middleware.clickjacking.XFrameOptionsMiddleware',
```

If you'll recall, during the first run of syncdb, Django asked if we wanted to create a superuser account. It did so because we had the application installed already.

The stock Django auth model supports Users (https://docs.djangoproject.com/en/1.6/topics/auth/default/#userobjects), Groups (https://docs.djangoproject.com/en/1.6/topics/auth/default/#groups), and Permissions (https://docs.djangoproject.com/en/1.6/topics/auth/default/#permissions-and-authorization). This is usually sufficient unless you're integrating with an existing authentication backend.

django.contrib.auth provides a set of views to support the basic authentication actions such as login, logout, password reset, etc. Note that it includes *views*, but not *templates*. We'll need to provide those for our project.

For this example we'll just add support for login and logout views in our project. First, add the views to addressbook/urls.py.

```
urlpatterns = patterns('',
    url(r'^login/$', 'django.contrib.auth.views.login'),
    url(r'^logout/$', 'django.contrib.auth.views.logout'),
```

Both the login (https://docs.djangoproject.com/en/1.6/topics/auth/default/#django.contrib.auth.views.login) and logout (https://docs.djangoproject.com/en/1.6/topics/auth/default/#django.contrib.auth.views.login) view have default template names (registration/login.html and registration/logged\_out.html, respectively). Because these views are specific to our project and not our re-usable Contacts application, we'll create a new templates/registration directory inside of addressbook:

\$ mkdir -p addressbook/templates/registration

And tell Django to look in that directory for templates by setting TEMPLATE\_DIRS in addressbook/settings.py.

```
TEMPLATE_DIRS = (
    # Put strings here, like "/home/html/django_templates" or "C:/www/django/templates"
    # Always use forward slashes, even on Windows.
    # Don't forget to use absolute paths, not relative paths.
    'addressbook/templates',
```

Within that directory, first create login.html.

```
{% extends "base.html" %}
{% block content %}
{% if form.errors %}
Your username and password didn't match. Please try again.
{% endif %}
<form method="post" action="{% url 'django.contrib.auth.views.login' %}">
{% csrf_token %}
{{ form.username.label_tag }}
   {{ form.username }}
\langle t, r \rangle
   {{ form.password.label_tag }}
   {{ form.password }}
<input type="submit" value="login" />
<input type="hidden" name="next" value="{{ next }}" />
</form>
```

{% endblock %}

The login template inherits from our base.html template, and shows the login form provided by the view. The hidden next field allows the view to redirect the user to the page requested, if the login request was triggered by a permission failure.

#### Why no name for the URL patterns? XXX

The logout template, logged\_out.html, is simpler.

```
{% extends "base.html" %}
{% block content %}
Logged out!
{% endblock %}
```

All it needs to do is provide a message to let the user know the logout was successful.

Creating an Admin User XXX

If you run your development server now using runserver and visit http://localhost:8000/login, you'll see the login page. If you login with bogus credentials, you should see an error message. So let's try logging in with the super user credential you created earlier.

← → C f localhost:8000/accounts/profile/

P Do you want Google Chrome to save your password?

Page not found (404)

Request Method: GET Request URL: http://localhost:8000/accounts/profile/

Using the URLconf defined in addressbook.urls, Django tried these URL patterns, in this order:

^login/\$

- ^logout/\$ ^\$ [name='contacts-list'] 3.
- 4. ^(?P<pk>\d+)/\$ [name='contacts-view']
- 5. ^new\$ [name='contacts-new']
  6. ^edit/(?P<pk>\d+)/\$ [name='contacts-edit']
- 3. ^edit/(?P<pk>\d+)/addresses\$ [name='contacts-edit-addresses']
  8. ^delete/(?P<pk>\d+)/\$ [name='contacts-delete']
  9. ^static\/(?P<path>.\*)\$

The current URL, accounts/profile/, didn't match any of these.

You're seeing this error because you have DEBUG = True in your Django settings file. Change that to False, and Django will display a standard 404 page.

Wait, what? Why is it visiting /accounts/profile? We never typed that. The login view wants to redirect the user to a fixed URL after a successful login, and the default is /accounts/profile. To override that, we'll set the LOGIN\_REDIRECT\_URL value in addressbook/settings.py so that once a user logs in they'll be redirected to the list of contacts.

```
LOGIN_REDIRECT_URL = '/'
```

Now that we can log in and log out, it'd be nice to show the logged in user in the header and links to login/logout in the header. We'll add that to our base.html template, since we want that to show up everywhere.

```
<body>
<div>
    {{ user }}
    {{ user .is_anonymous %}
    {a href="{% url 'django.contrib.auth.views.login' %}">login</a>
    {% else %}
    <a href="{% url 'django.contrib.auth.views.logout' %}">login</a>
    {% endif %}
    </div>
```

# 8.2 Authorization

Having support for login and logout is nice, but we're not actually using it right now. So we want to first make our Contact views only available to authenticated users, and then we'll go on to associated contacts with specific Users, so the application could be used for multiple users.

Diango includes a suite a functions and decorators that help you guard a view based authentication/authorization. of the most commonly used login required on One is (https://docs.djangoproject.com/en/1.5/topics/auth/default/#django.contrib.auth.decorators.login\_required). Unfortunately, applying view decorators to class based views remains a little cumbersome (https://docs.djangoproject.com/en/1.5/topics/class-based-views/intro/#decorating-class-based-views). There are essentially two methods: decorating the URL configuration, and decorating the class. I'll show how to decorate the class.

Class based views have a dispatch() method that's called when an URL pattern matches. The dispatch() method looks up the appropriate method on the class based on the HTTP method and then calls it. Because we want to protect the views for all HTTP methods, we'll override and decorate that.

In contacts/views.py we'll create a class mixin that ensures the user is logged in.

```
from django.contrib.auth.decorators import login_required
from django.utils.decorators import method_decorator
class LoggedInMixin(object):
    @method_decorator(login_required)
    def dispatch(self, *args, **kwargs):
        return super(LoggedInMixin, self).dispatch(*args, **kwargs)
```

This is a *mixin* because it doesn't provide a full implementation of a view on its own; it needs to be *mixed* with another view to have an effect.

Once we have it, we can add it to the class declarations in contacts/views.py. Each view will have our new LoggedInMixin added as the first superclass. For example, ListContactView will look as follows.

class ListContactView(LoggedInMixin, ListView):

```
model = Contact
template_name = 'contact_list.html'
def get_queryset(self):
    return Contact.objects.filter(owner=self.request.user)
```

Just as LOGIN\_REDIRECT\_URL tells Django where to send people *after* they log in, there's a setting to control where to send them when they *need* to login. However, this can also be a view name, so we don't have to bake an explicit URL into the settings.

```
LOGIN_URL = 'django.contrib.auth.views.login'
```

#### 8.2.1 Checking Ownership

Checking that you're logged in is well and good, but to make this suitable for multiple users we need to add the concept of ownership. There are three steps for

- 1. Record the Owner of each Contact
- 2. Only show Contacts the logged in user owns in the list
- 3. Set the Owner when creating a new one

First, we'll go ahead and add the concept of an Owner to the Contact model.

In contacts/models.py, we add an import and another field to our model.

```
from django.contrib.auth.models import User
. . .
class Contact (models.Model):
    first_name = models.CharField(
        max_length=255,
    )
    last_name = models.CharField(
        max_length=255,
    )
   email = models.EmailField()
   owner = models.ForeignKey(User)
    def __str__(self):
        return ' '.join([
            self.first_name,
            self.last_name,
        ])
    def get_absolute_url(self):
        return reverse('contacts-view', kwargs={'pk': self.id})
```

Because Django doesn't support migrations out of the box, we'll need to blow away the database and re-run syncdb. XXX Perfect segue for talking about South

Now we need to limit the contact list to only the contacts the logged in User owns. This gets us into overriding methods that the base view classes have been handling for us.

For the list of Contacts, we'll want to override the get\_queryset method, which returns the Django QuerySet (https://docs.djangoproject.com/en/1.6/ref/class-based-views/mixins-multiple-object/#django.views.generic.list.MultipleObjectMixin.get\_queryset) of objects to be displayed.

```
class ListContactView(LoggedInMixin, ListView):
    model = Contact
    template_name = 'contact_list.html'
    def get_queryset(self):
        return Contact.objects.filter(owner=self.request.user)
```

The remaining views are responsible for showing only a single object – the Contact (or its addresses). For those we'll create another mixin that enforces authorization.

```
from django.core.exceptions import PermissionDenied
class ContactOwnerMixin(object):
    def get_object(self, queryset=None):
        ""Returns the object the view is displaying.
        .....
        if queryset is None:
            queryset = self.get_queryset()
        pk = self.kwargs.get(self.pk_url_kwarg, None)
        queryset = queryset.filter(
            pk=pk,
            owner=self.request.user,
        )
        try:
            obj = queryset.get()
        except ObjectDoesNotExist:
            raise PermissionDenied
        return obj
```

ContactOwnerMixin overrides the get\_object() method, which is responsible for getting the object for a view to operate on. If it can't find one with the specified primary key and owner, it raises the PermissionDenied exception.

**Note:** This implementation will return HTTP 403 (Forbidden) whenever it cannot find the a Contact with the requested ID and owner. This will mask legitimate 404 (Not Found) errors.

We'll use the ContactOwnerMixin in all of our views. For example, ContactView will look as follows:

```
class ContactView(LoggedInMixin, ContactOwnerMixin, DetailView):
    model = Contact
    template_name = 'contact.html'
```

Note that the order of inheritance is important: the superclasses (LoggedInMixin, ContactOwnerMixin,

DetailView) will be checked in the order listed for methods. By placing LoggedInMixin first, you're guaranteed that by the time execution reaches ContactOwnerMixin and DetailView, you have a logged in, authenticated user.

# 8.3 Review

• XXX

"Effective Django" is licensed under the Creative Commons Attribution-ShareAlike 4.0 International License (http://creativecommons.org/licenses/by-sa/4.0/).